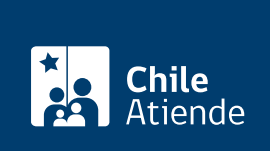

Información proporcionada por Servicio de Impuestos Internos

# Clave para operar en línea (SII)

Última actualización: 15 julio, 2019

# Descripción

Permite obtener una clave para realizar todas las operaciones que el organismo tiene disponible en línea: iniciar actividades de personas naturales y jurídicas, realizar la declaración mensual de IVA, emitir boletas de honorarios, operar con facturas electrónicas, consultar situación tributaria, entre otras.

El trámite se puede realizar durante todo el año en el sitio web y en [oficinas de la institución](http://www.sii.cl/ayudas/asistencia/oficinas/3048-3049.html) .

### Detalles

Para crear la clave secreta se solicitará:

- Contribuyentes que nunca han efectuado declaraciones de impuestos : datos familiares (cédula de identidad) para corroborar la identidad.
- Contribuyentes que han declarado renta o IVA : número de folio de alguna de estas declaraciones para corroborar la identidad.

Si la información familiar no permite confirmar en línea la identidad del contribuyente y la persona no ha realizado declaraciones de renta ni IVA en los últimos años, el SII no podrá otorgar la clave secreta en línea. En este caso, debe dirigirse a la oficina del servicio y solicitar una clave inicial.

# ¿A quién está dirigido?

Personas naturales y jurídicas, y otros entes sin personalidad jurídica.

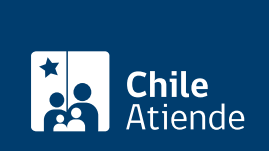

### ¿Qué necesito para hacer el trámite?

No es necesario ningún documento.

¿Cuál es el costo del trámite?

No tiene costo.

### ¿Qué vigencia tiene?

Indefinida.

## ¿Cómo y dónde hago el trámite?

En línea:

- 1. Haga clic en "ir al trámite en línea".
- 2. Una vez en el sitio web de la institución, escriba su RUT, y haga clic en "confirmar".
- 3. Haga clic en "obtener clave secreta con datos personales".
- 4. Seleccione el RUT del familiar que desea ingresar, y haga clic en "enviar".
- 5. Complete los datos requeridos, y haga clic en "enviar".
- 6. Como el resultado del trámite, habrá solicitado una clave para operar en el sitio web del Servicio de Impuestos Internos (SII).

Importante: en caso de olvidar la clave, podrá [recuperarla en el mismo sitio web](https://zeusr.sii.cl/AUT2000/ClavesPerdidas/IngresoRut.html).

En oficina:

- 1. Diríjase a la [oficina del Servicio de Impuestos Internos \(SII\)](http://www.sii.cl/ayudas/asistencia/oficinas/3048-3049.html) que corresponde a su domicilio.
- 2. Explique el motivo de su visita: obtener una clave para operar en línea con el SII.
- 3. Como resultado del trámite, habrá solicitado una clave inicial, la cual puede modificar después.

Importante : en caso de olvidar la clave, podrá [recuperarla en el sitio web del SII.](https://zeusr.sii.cl/AUT2000/ClavesPerdidas/IngresoRut.html)

Link de trámite en línea:

<https://test.chileatiende.cl/fichas/3004-clave-para-operar-en-linea-sii>